Moduły pamięci<br>Instrukcja obsługi

© Copyright 2007 Hewlett-Packard Development Company, L.P.

Informacje zawarte w niniejszym dokumencie mogą zostać zmienione bez powiadomienia. Jedyne warunki gwarancji na produkty i usługi firmy HP są ujęte w odpowiednich informacjach o gwarancji towarzyszących tym produktom i usługom. Żadne z podanych tu informacji nie powinny być uznawane za jakiekolwiek gwarancje dodatkowe. Firma HP nie ponosi odpowiedzialności za błędy techniczne lub wydawnicze ani pominięcia, jakie mogą wystąpić w tekście.

Wydanie pierwsze: lipiec 2007

Numer katalogowy dokumentu: 448444-241

### **Uwagi dotyczące produktu**

W niniejszej instrukcji obsługi opisano funkcje występujące w większości modeli. Niektóre funkcje mogą nie być dostępne dla danego komputera.

# Spis treści

Dodawanie i wymiana modułu pamięci

### <span id="page-6-0"></span>**Dodawanie i wymiana modułu pamięci**

Komputer ma jedną komorę modułu pamięci. Znajduje się ona w dolnej części komputera. Pojemność pamięci komputera można zwiększyć, wymieniając używany moduł pamięci, który znajduje się w gnieździe modułu pamięci.

- **OSTRZEŻENIE!** Aby zmniejszyć ryzyko porażenia prądem i uszkodzenia urządzenia, przed zainstalowaniem modułu pamięci należy odłączyć kabel zasilający i wyjąć wszystkie baterie.
- **OSTROŻNIE:** Wyładowania elektrostatyczne mogą doprowadzić do uszkodzenia podzespołów elektronicznych. Przed rozpoczęciem jakiejkolwiek procedury należy się upewnić, że rozładowano elektryczność statyczną, dotykając uziemionego, metalowego przedmiotu.

Aby dodać lub wymienić moduł pamięci:

- **1.** Zapisz swoją pracę.
- **2.** Wyłącz komputer i zamknij pokrywę z wyświetlaczem.

W przypadku wątpliwości, czy komputer jest wyłączony, czy też znajduje się w stanie hibernacji, należy go włączyć, naciskając przycisk zasilania. Następnie należy wyłączyć komputer za pomocą odpowiedniej funkcji systemu operacyjnego.

- **3.** Odłącz wszystkie urządzenia zewnętrzne podłączone do komputera.
- **4.** Odłącz kabel zasilający z gniazda sieci elektrycznej.
- **5.** Połóż komputer spodem do góry na płaskiej powierzchni.
- **6.** Wyjmij baterię.
- **7.** Obluzuj śrubę pokrywy komory modułu pamięci **(1)**.

<span id="page-7-0"></span>**8.** Podnieś pokrywę komory modułu pamięci i zdejmij ją z komputera **(2)**.

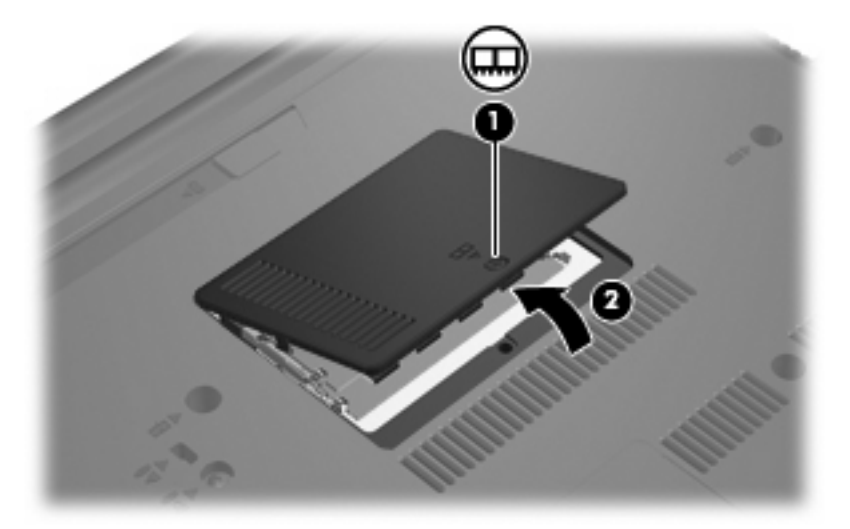

- **9.** Aby wymienić moduł pamięci, wyjmij moduł, który znajduje się w komputerze:
	- **a.** Odciągnij zaciski mocujące **(1)** znajdujące się po obu stronach modułu pamięci.

Moduł pamięci zostanie otwarty.

- **OSTROŻNIE:** Aby nie uszkodzić modułu pamięci, należy trzymać go za krawędzie. Nie należy dotykać elementów modułu pamięci.
- **b.** Chwyć brzeg modułu pamięci **(2)** i delikatnie wyjmij moduł z gniazda.

Aby chronić moduł pamięci po wyjęciu z gniazda, należy go umieścić w pojemniku wolnym od wyładowań elektrostatycznych.

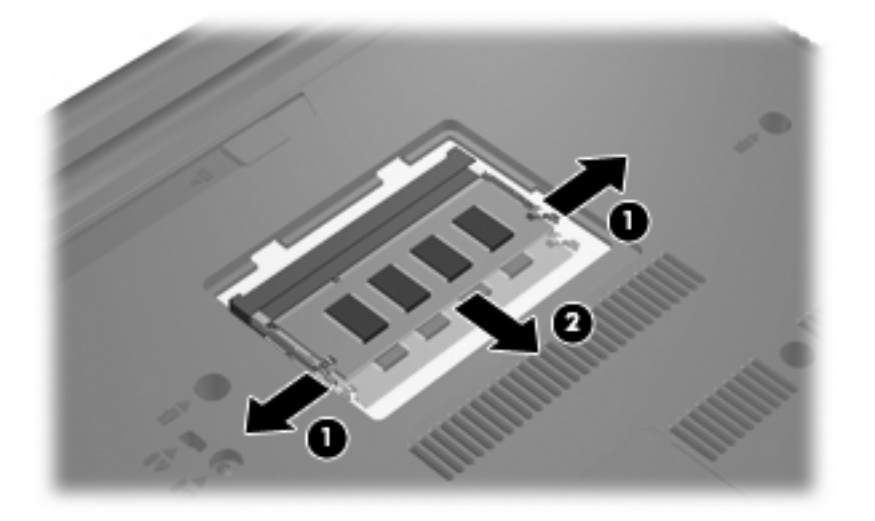

**10.** Włóż nowy moduł pamięci:

- <span id="page-8-0"></span>**OSTROŻNIE:** Aby nie uszkodzić modułu pamięci, należy trzymać go za krawędzie. Nie należy dotykać elementów modułu pamięci.
	- **a.** Wyrównaj karbowaną krawędź modułu pamięci **(1)** z wypustką w gnieździe.
	- **b.** Trzymając moduł przechylony pod kątem 45 stopni do powierzchni komory pamięci, wsuń go do gniazda, aż zostanie prawidłowo osadzony **(2)**.
		- **OSTROŻNIE:** Zginanie modułu pamięci może spowodować jego uszkodzenie.
	- **c.** Delikatnie dociśnij moduł pamięci **(3)**, dociskając jednocześnie jego lewy i prawy brzeg, aż zaciski wskoczą na swoje miejsce.

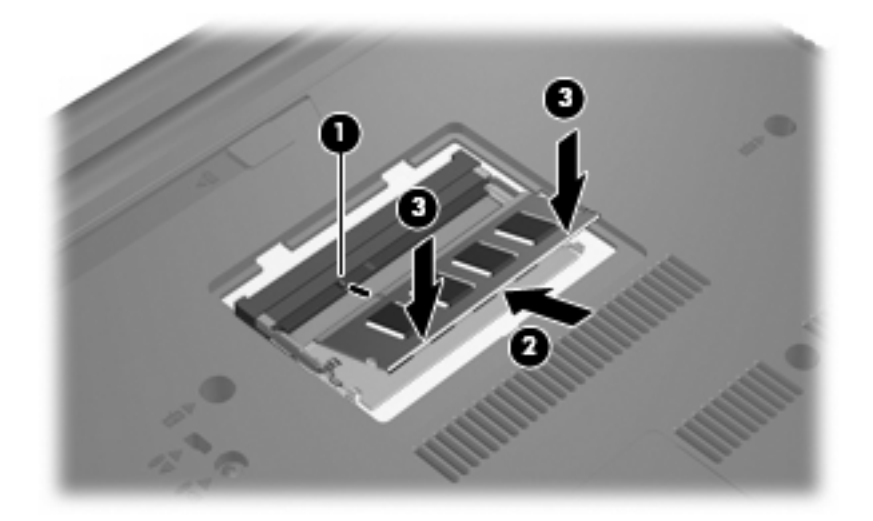

- **11.** Dopasuj wypustki na pokrywie komory modułu pamięci **(1)** do otworów w komputerze.
- **12.** Zamknij pokrywę **(2)**.
- **13.** Dokręć śrubę pokrywy komory modułu pamięci **(3)**.

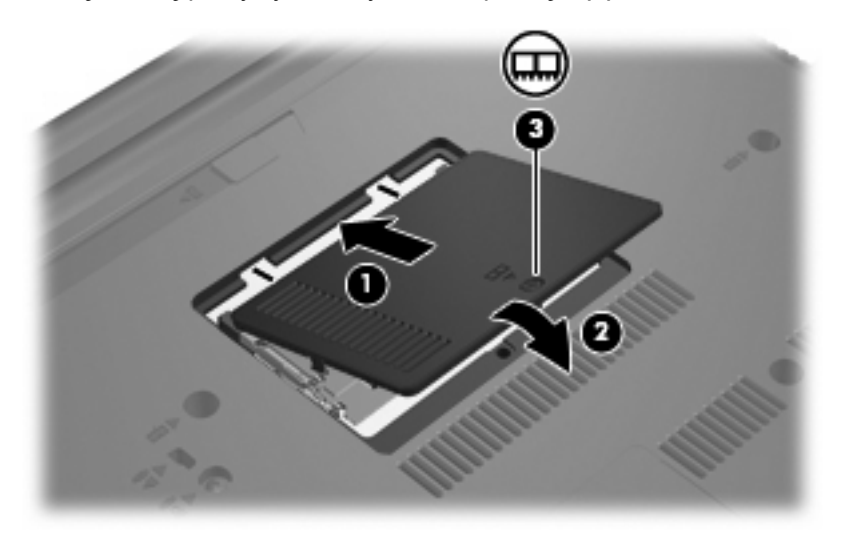

**14.** Wymień baterię.

- **15.** Podłącz zasilanie zewnętrzne oraz urządzenia zewnętrzne.
- **16.** Włącz komputer.

## <span id="page-10-0"></span>**Indeks**

#### **M**

moduł pamięci wkładanie [2](#page-7-0) wyjmowanie [2](#page-7-0) wymiana [1](#page-6-0)

#### **P**

pamięć wymiana modułów pamięci [1](#page-6-0) pokrywa komory modułu pamięci wyjmowanie [2](#page-7-0) wymiana [3](#page-8-0)

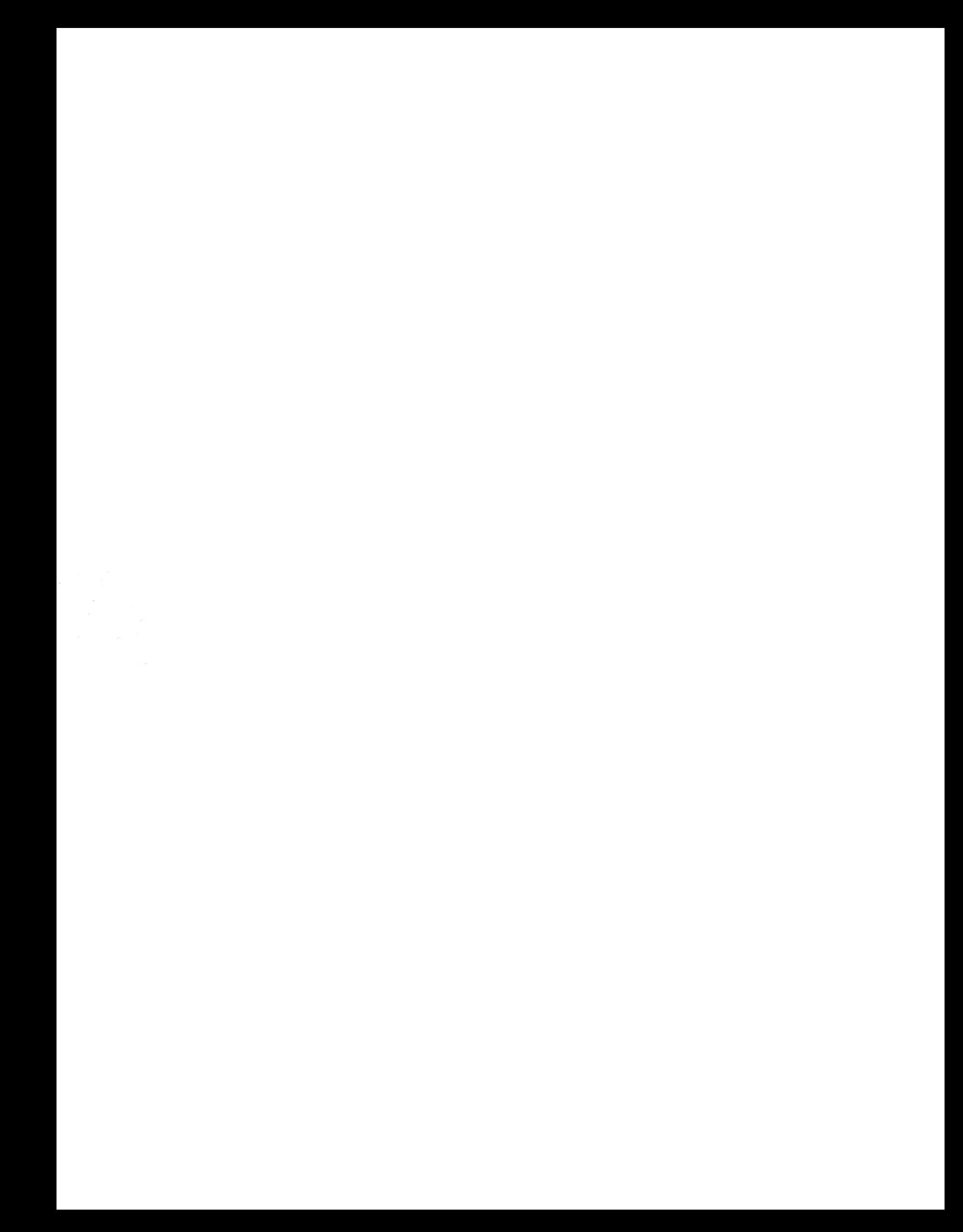